# Filing An Amended Chapter 13 Plan

STEP 1 Click the <u>Bankruptcy</u> hypertext link on the CM/ECF Main Menu. (See Figure 1)

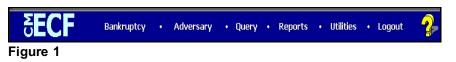

## STEP 2 The BANKRUPTCY EVENTS screen displays. (See Figure 2)

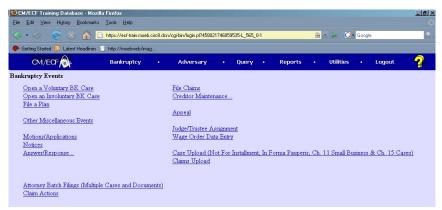

## Figure 2

#### Click on File a Plan.

STEP 3 The CASE NUMBER screen displays. (See Figure 3)

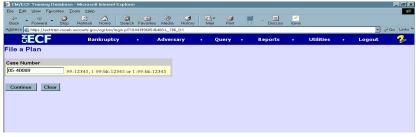

### Figure 3

Enter the case number, including the hyphen. YY-NNNN

Click [Continue].

The CASE INFORMATION screen displays. Click [Continue].

#### STEP 4 The DOCUMENT SELECTION screen displays. (See Figure 4)

| CM/ECF                                 | Ba <u>n</u> kruptcy      | •                           | <u>A</u> dversary | •         | Query               | <u>R</u> eports | •        | <u>U</u> tilities |          | Sear <u>c</u> h |
|----------------------------------------|--------------------------|-----------------------------|-------------------|-----------|---------------------|-----------------|----------|-------------------|----------|-----------------|
| File a Plan                            |                          |                             |                   |           |                     |                 |          |                   |          |                 |
| 15-40001 Roger M                       | Smith Post-Reform        | Case Filed                  | on: 01/14/2015    |           |                     |                 |          |                   |          |                 |
| Type: bk                               | Chapte                   | er: 13 v                    | 0                 |           |                     |                 |          |                   |          |                 |
| Assets: y                              | Judge:                   | udge: bss Case Flag: DebtEd |                   |           |                     |                 |          |                   |          |                 |
|                                        | Sta                      | urt typing to               | find another even | t. Hold d | own Ctrl to add add | itional items.  |          |                   |          |                 |
| Available Events                       | (click to select events) | )                           |                   |           |                     |                 | Selected | Events (click     | o remove | e events)       |
| Amended Chapter 1                      |                          |                             |                   |           |                     |                 | Amende   | d Chapter 13 Pla  | n        |                 |
| Amended Chapter                        |                          |                             |                   |           |                     | ^               |          |                   |          |                 |
| Amended Chapter                        |                          |                             |                   |           |                     |                 |          |                   |          |                 |
| Amended Chapter 9<br>Amended Disclosur |                          |                             |                   |           |                     |                 |          |                   |          |                 |
| Chapter 11 Plan                        | e Statement              |                             |                   |           |                     |                 |          |                   |          |                 |
| Chapter 12 Plan                        |                          |                             |                   |           |                     |                 |          |                   |          |                 |
| Chapter 13 Plan                        |                          |                             |                   |           |                     |                 |          |                   |          |                 |
| Chapter 9 Plan                         |                          |                             |                   |           |                     |                 |          |                   |          |                 |
| Disclosure Stateme                     | nt                       |                             |                   |           |                     | $\sim$          |          |                   |          |                 |
| Objection to Confirm                   | nation of Plan           |                             |                   |           |                     |                 |          |                   |          |                 |
| Continue                               | ar                       |                             |                   |           |                     |                 |          |                   |          |                 |
|                                        |                          |                             |                   |           |                     |                 |          |                   |          |                 |
|                                        |                          |                             |                   |           |                     |                 |          |                   |          |                 |

#### Figure 4

Click Amended Chapter 13 Plan from the pick list of events.

Click [Continue].

#### STEP 5 The JOINT FILING screen displays. (See Figure 5)

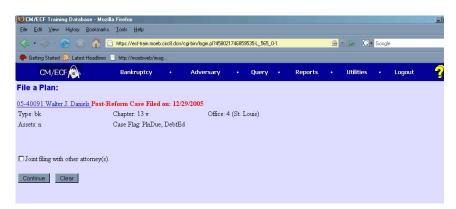

#### Figure 5

This screen is only used if another attorney is joining in a filing. **No action is necessary.** 

Click [Continue].

# STEP 6 The SELECT THE PARTY screen displays. (See Figure 6)

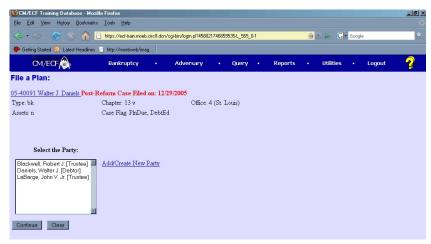

Figure 6

Click to highlight the party filer name.

Click [Continue].

#### STEP 7 The PDF DOCUMENT SELECTION screen displays. (See Figure 7)

| CM/ECF                                                              | Ba <u>n</u> kruptcy | •            | <u>A</u> dversary | ( <b>*</b> )       | Query     | <u>R</u> eports      | •          | <u>U</u> tilities | → Sear <u>c</u> h         | Logout |
|---------------------------------------------------------------------|---------------------|--------------|-------------------|--------------------|-----------|----------------------|------------|-------------------|---------------------------|--------|
| File a Plan:                                                        |                     |              |                   |                    |           |                      |            |                   |                           |        |
| 15-40001 Roger M.                                                   | Smith Post-Reform   | Case Filed o | n: 01/14/2015     |                    |           |                      |            |                   |                           |        |
| Type: bk                                                            | Chapte              | er: 13 v     | 0                 | Office: 4 (St. Lor | uis)      |                      |            |                   |                           |        |
| Assets: y                                                           | Judge:              | bss          | C                 | ase Flag: DebtE    | Ed        |                      |            |                   |                           |        |
| REMINDER: Verif<br>Filename<br>Attachments to Doc<br>Continue Clear | cument:  No O       | Browse       | number of the #   | Amended Plan,      | , along v | vith the proper Conf | irmation I | Hearing informat  | ion (date/time/location). |        |
| <b>F</b>                                                            |                     |              |                   |                    |           |                      |            |                   |                           |        |

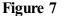

Click **[Browse]**, then navigate to the directory where the PDF file is located or type in the entire drive and directory path.

REMINDER: Verify the PDF contains the correct number of the Amended Plan, along with the proper Confirmation Hearing information (date/time/location).

To verify accuracy of the document prior to uploading, right click on the document name.

- Select open from the drop down list.
- Verify document contents.
- Click the X in the upper right corner of the document screen.

Double-click the PDF file to select it.

Click [Continue].

# STEP 8 The CERTIFICATE OF SERVICE screen displays. (See Figure 8)

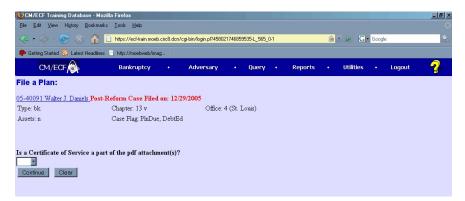

#### Figure 8

You must click on the drop-down arrow and choose "Yes" or "No." All Chapter 13 plans must include a certificate of service and the debtor must serve the plan on all creditors and parties in interest.

#### Click [Continue]

**STEP 9** When filing an amended plan, you must link the amended plan to the ORIGINAL plan and enter the confirmation hearing information in the "Plan" event hearing screen.

The REFERRAL screen displays. (See Figure 9)

| <u>File Edit View History B</u>                                                       | ookmarks <u>T</u> ools <u>H</u> elp                                           |               |                      |                             |           |        |               |        |            |         |          |      |
|---------------------------------------------------------------------------------------|-------------------------------------------------------------------------------|---------------|----------------------|-----------------------------|-----------|--------|---------------|--------|------------|---------|----------|------|
| 🗢 • 🗇 • 💽 🛞                                                                           | https://ecf-train.moeb                                                        | .circ8.dcn/cj | gi-bin/login.pl?4580 | 217468595354                | 565_0     | 1      |               | -      | • 🕨 🖸      | • Goog  | le       | •    |
| 🀢 Getting Started 🔝 Latest H                                                          | eadlines 📄 http://moebweb/ima                                                 | ıg            |                      |                             |           |        |               |        |            |         |          |      |
| CM/ECF                                                                                | Bankruptcy                                                                    |               | Adversary            | • Q                         | uery      |        | Reports       |        | Utilities  |         | Logout   | - 2- |
| File a Plan:                                                                          |                                                                               |               |                      |                             |           |        |               |        |            |         |          |      |
| 05-40089 William Clinton F                                                            | ost-Reform Case Filed o                                                       | n: 12/15/2    | 2005                 |                             |           |        |               |        |            |         |          |      |
| Type: bk                                                                              | Chapter: 13 v                                                                 |               | Office:              | 4 (St. Louis                | )         |        |               |        |            |         |          |      |
| Judge: kss                                                                            | Assets: v Case Flag DebtEd                                                    |               |                      |                             |           |        |               |        |            |         |          |      |
| -                                                                                     |                                                                               | Amended       |                      | 0                           |           |        |               |        |            |         |          |      |
| Complete confirmation he<br>Confirmation Hearing Inf                                  | aring information for all .                                                   | Amended       |                      | 0                           |           |        |               |        |            |         |          |      |
| Complete confirmation he                                                              | aring information for all .<br>ormation                                       |               | l Chapter 13 P       | lans filed.                 |           | ge. Co | ontact the CI | hamber | s of Judge | Surratt | -States. |      |
| Complete confirmation he                                                              | aring information for all .<br>ormation                                       | obtain pri    | l Chapter 13 P       | lans filed.                 | ling judį | ge. Co | ontact the CI | hamber | s of Judge | Surratt | -States. |      |
| Complete confirmation he<br>Confirmation Hearing Inf<br>in order to enter a hearing d | aring information for all .<br>ormation<br>ate/time/location, you <b>must</b> | obtain pri    | l Chapter 13 P       | lans filed.<br>m the presid | ling judį | ge. Co | ontact the Cl | hamber | s of Judge | Surratt | -States. |      |

Figure 9

Click [Continue].

# STEP 10 The CONFIRMATION HEARING INFORMATION screen displays. (See Figure 10)

| Eile Edit ⊻iew History Boo                                                                                   | kmarks Iools <u>H</u> elp                                           |                                                      |                           |  |  |  |  |  |  |  |  |  |  |
|----------------------------------------------------------------------------------------------------|---------------------------------------------------------------------|------------------------------------------------------|---------------------------|--|--|--|--|--|--|--|--|--|--|
| < • 🖒 - 🎯 🛞 🏠 🗋 https://ecf.train.moeb.ciic8.dor/cgibin/login.pf/4580217468595354_565_0-1 🛛 🙆 🔹 🕨 💽 🖬 Google |                                                                     |                                                      |                           |  |  |  |  |  |  |  |  |  |  |
| 🌮 Getting Started 🔯 Latest Hea                                                                               | adines 📄 http://moebweb/imag                                        |                                                      |                           |  |  |  |  |  |  |  |  |  |  |
| CM/ECF                                                                                                    | Bankruptcy •                                                        | Adversary • Query • Rep                              | orts • Utilities • Logout |  |  |  |  |  |  |  |  |  |  |
| File a Plan:                                                                                                 |                                                                     |                                                      |                           |  |  |  |  |  |  |  |  |  |  |
| 05-40089 William Clinton Po                                                                                  | st-Reform Case Filed on: 12                                         | 2/15/2005                                            |                           |  |  |  |  |  |  |  |  |  |  |
| Type: bk                                                                                                    | Chapter: 13 v                                                       | Office: 4 (St. Louis)                                |                           |  |  |  |  |  |  |  |  |  |  |
| Judge: kss                                                                                                   | Assets: y                                                           | Case Flag: DebtEd                                    |                           |  |  |  |  |  |  |  |  |  |  |
| select the appropriate even                                                                                  | i(s) to which your event relat                                      | 85:                                                  |                           |  |  |  |  |  |  |  |  |  |  |
|                                                                                                    | 3 Plan. Certificate of Service: y<br>by Debtor William Clinton. (Lo | es., Summary Analysis of Chapter 13<br>puis, Sandra) |                           |  |  |  |  |  |  |  |  |  |  |

# Figure 10

The attorney must set all Chapter 13 amended plans (preconfirmation and post-confirmation plans) for hearing when filing the plan. Plans are set for hearing by completing the hearing date, time and location information in this screen.

**DO NOT** set the amended plan for confirmation using a Notice of Hearing event. The amended plan must be set for hearing by filling in this screen.

# STEP 11 The REMINDER screen displays. (See Figure 11)

| CM/ECF                                                 | Bankruptcy       | •            | <u>A</u> dversary | •             | <u>Q</u> uery | <u>R</u> eports    | •         | <u>U</u> tilities | ٠         | Search            | Logout                           |                               |
|--------------------------------------------------------|------------------|--------------|-------------------|---------------|---------------|--------------------|-----------|-------------------|-----------|-------------------|----------------------------------|-------------------------------|
| File a Plan:                                           |                  |              |                   |               |               |                    |           |                   |           |                   |                                  |                               |
| 15-40001 Roger M. S                                    | mith Post-Reform | Case Filed o | n: 01/14/2015     |               |               |                    |           |                   |           |                   |                                  |                               |
| Type: bk                                               | Chapte           | er: 13 v     | (                 | Office: 4 (St | Louis)        |                    |           |                   |           |                   |                                  |                               |
| Assets: y                                              | Judge:           | bss          | (                 | Case Flag: D  | ebtEd         |                    |           |                   |           |                   |                                  |                               |
|                                                        |                  |              |                   |               |               |                    |           |                   |           |                   |                                  |                               |
| ON THE NEXT SC<br>the correct number<br>Continue Clear |                  |              |                   | ie correct n  | umber of the  | Amended Chapter 1: | 9 Plan (1 | First thru Sixth) | . If Amer | ided Chapter 13 I | Plan is greater than Sixth enhar | ice the docket text by typing |
| Figure                                                 | 11               |              |                   |               |               |                    |           |                   |           |                   |                                  |                               |

Click [Continue].

STEP 12 The MODIFY TEXT / NUMBER OF AMENDED PLAN screen displays. (See Figure 12)

| CM/ECF                 | Ba <u>n</u> kruptcy |             | <u>A</u> dversary |               | <u>Q</u> uery  | <u>R</u> eports       | T | <u>U</u> tilities | •        | Search              | Logout    |
|------------------------|---------------------|-------------|-------------------|---------------|----------------|-----------------------|---|-------------------|----------|---------------------|-----------|
| File a Plan:           |                     |             |                   |               |                |                       |   |                   |          |                     |           |
| 15-40001 Roger M. Sn   | nith Post-Reform    | Case Filed  | on: 01/14/2015    |               |                |                       |   |                   |          |                     |           |
| Type: bk               | Chapt               | er: 13 v    | C                 | office: 4 (St | . Louis)       |                       |   |                   |          |                     |           |
| Assets: y              | Judge:              | bss         | C                 | ase Flag: I   | DebtEd         |                       |   |                   |          |                     |           |
|                        |                     |             |                   |               |                |                       |   |                   |          |                     |           |
| Docket Text: Modify as |                     |             |                   |               |                |                       |   |                   |          |                     |           |
|                        | ended Chapter 13    |             |                   |               |                |                       | - | er M. Smith (R    | E: relat | ed document(s)[4] C | hapter 13 |
| Plan). Confirmation    | hearing to be hel   | d on 2/23/2 | 017 at 10:00 AM   | at Bankr      | uptcy Courtroo | om 5 North. (pfieatty | ) |                   |          |                     |           |
| Continue Clear         |                     |             |                   |               |                |                       |   |                   |          |                     |           |

#### Figure 12

Use the drop down arrow to identify the correct number of the Amended Chapter 13 Plan (First thru Sixth). If Amended Chapter 13 Plan is greater than Sixth, enhance the docket text by typing the correct number of Chapter 13 Plan in the text box.

Click [Continue].

STEP 13 The FINAL TEXT screen displays. (See Figure 13)

| <u>File Edit View History Bo</u> | okmarks <u>T</u> ools <u>H</u> elp                   |                              |                     |                   |              |          |        |      |
|----------------------------------|------------------------------------------------------|------------------------------|---------------------|-------------------|--------------|----------|--------|------|
| 🗢 • 🔶 • 💽 🛞 ·                    | https://ecf-train.moeb.circ                          | 8. den/egi-bin/login.pl?4580 | 21746859535-L_565_0 | 11                | 🙆 🔹 🖻        | G Goog   | le     | 0    |
| p Getting Started 🔂 Latest He    | adlines 📄 http://moebweb/imag                        |                              |                     |                   |              |          |        |      |
| CM/ECF                           | Bankruptcy                                           | Adversary                    | • Query             | • Reports         | • Uti        | lities • | Logout | - ?- |
| File a Plan:                     |                                                      |                              |                     |                   |              |          |        |      |
| 5-40089 William Clinton Pe       | ost-Reform Case Filed on: 1                          | 12/15/2005                   |                     |                   |              |          |        |      |
| Type: bk                         | Chapter: 13 v                                        | Office:                      | 4 (St. Louis)       |                   |              |          |        |      |
| Judge: kss                       | Assets: y                                            | Case F                       | lag: DebtEd         |                   |              |          |        |      |
|                                  |                                                      |                              |                     |                   |              |          |        |      |
| Docket Text: Final Text          | Diam Cartificate of Comi                             | eeuwee Filed hud             | Debter William      | Clinton (DE) a    | lated        |          |        |      |
|                                  | Plan. Certificate of Servi<br>er 13 Plan, Summary Ar |                              |                     |                   |              | Id       |        |      |
|                                  | AM at Bankruptcy Court                               |                              |                     |                   |              | -        |        |      |
|                                  |                                                      |                              |                     |                   |              |          |        |      |
|                                  |                                                      | vetien Venerillher           | Conthe              | stamity to modify | this submiss | rion     |        |      |
| Attention!! Submitting this      | s screen commits this trans:                         | action. Tou will have        |                     |                   |              |          |        |      |

## Figure 13

Verify the final docket text.

**CAUTION!!** This is your last opportunity to change this event. Clicking **[Continue]** will submit this order to the database.

If the final docket text is incorrect, click on your browser's Back button to find the screen to be modified. To abort or restart the transaction, click the **Bankruptcy** hyperlink on the **CM/ECF Main Menu** bar.

If correct, click [Continue].

#### STEP 14 The NOTICE OF ELECTRONIC FILING SCREEN displays.

The Notice of Electronic Filing is the verification that the filing has Been sent electronically to the court's database.

To print a copy of this notice, click on the browser **[Print]** icon. You may also save the notice through the browser **File/Save** option.